Министерство науки и высшего образования Российской Федерации ФГБОУ ВО Уральский государственный лесотехнический университет Уральский лесотехнический колледж

### **РАБОЧАЯ ПРОГРАММА УЧЕБНОЙ ДИСЦИПЛИНЫ**

## **ОП.06 ИНФОРМАЦИОННЫЕ ТЕХНОЛОГИИ В ПРОФЕССИОНАЛЬНОЙ ДЕЯТЕЛЬНОСТИ**

специальность

**23.02.07 Техническое обслуживание и ремонт двигателей, систем и агрегатов автомобилей**

г. Екатеринбург, 2023

Рабочая программа учебной дисциплины ОП.06 ИНФОРМАЦИОННЫЕ ТЕХНОЛОГИИ В ПРОФЕССИОНАЛЬНОЙ ЛЕЯТЕЛЬНОСТИ разработана на основе Фелерального государственного образовательного стандарта по специальности среднего профессионального образования 23.02.07 Техническое обслуживание и ремонт двигателей, систем и агрегатов автомобилей, утвержденного приказом Минобрнауки России от 9 декабря 2016 г. № 156822 (зарегистрировано в Минюсте России 26 декабря 2016 г. № 44946) примерной рабочей программы учебной дисциплины «ОП.06 ИНФОРМАЦИОННЫЕ ТЕХНОЛОГИИ  $\mathbf B$ ПРОФЕССИОНАЛЬНОЙ ДЕЯТЕЛЬНОСТИ» (организация разработчик: Колледж ФГБОУ ВО УГЛТУ «Уральский лесотехнический колледж»)

Разработчик(и): преподаватель первой квалификационной категории Погадаева Е.С.

Рабочая программа рекомендована к использованию в учебном процессе методическим советом Уральского лесотехнического колледжа (протокол №1 от «30» августа 2023 года)

Председатель методического совета

COMMISSION

В.О. Манилова (Фамилия И.О.)

Рабочая программа утверждена директором Уральского лесотехнического колледжа

Директор

Caeof

О.Е.Соловьева (Фамилия И.О.)

«31» августа 2023 года

### **СОДЕРЖАНИЕ**

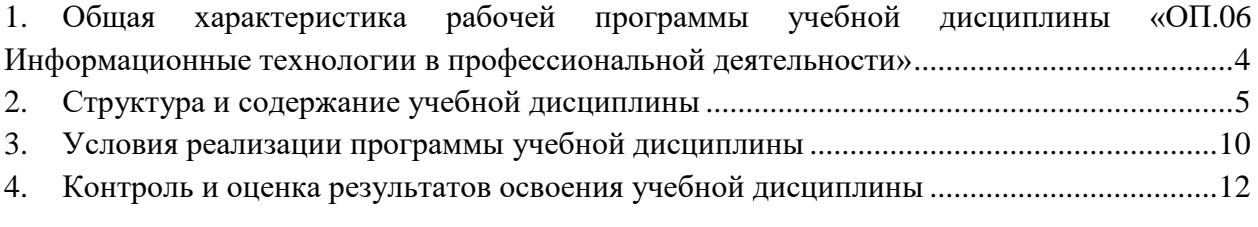

### <span id="page-3-0"></span>**1. ОБЩАЯ ХАРАКТЕРИСТИКА РАБОЧЕЙ ПРОГРАММЫ УЧЕБНОЙ ДИСЦИПЛИНЫ «ОП.06 ИНФОРМАЦИОННЫЕ ТЕХНОЛОГИИ В ПРОФЕССИОНАЛЬНОЙ ДЕЯТЕЛЬНОСТИ»**

**1.1. Место дисциплины в структуре основной профессиональной образовательной программы:** общепрофессиональный цикл.

Учебная дисциплина имеет практическую направленность и использует меж предметные связи со следующими дисциплинами: Инженерная графика; Охрана труда; Безопасность жизнедеятельности.

Связь профессиональными модулями:

- ПМ.01 Техническое обслуживание и ремонт автотранспорта:

- МДК.01.03 Технологические процессы технического обслуживания и ремонта автомобилей.

- МДК.01.04 Техническое обслуживание и ремонт автомобильных двигателей.

- МДК.01.06 Техническое обслуживание и ремонт шасси автомобилей.

- МДК.01.07 Ремонт кузовов автомобилей.

- ПМ.02 Организация процессов по техническому обслуживанию и ремонту автотранспортных средств:

- МДК.02.01 Техническая документация.

- МДК.02.03 Управление коллективом исполнителей.

- ПМ.03 Организация процессов модернизации и модификации автотранспортных средств.

- МДК.03.02 Организация работ по модернизации автотранспортных средств.

- МДК.03.03 Тюнинг автомобилей.

**1.2. Цель и планируемые результаты освоения дисциплины:**

В рамках программы учебной дисциплины обучающимися осваиваются умения и знания

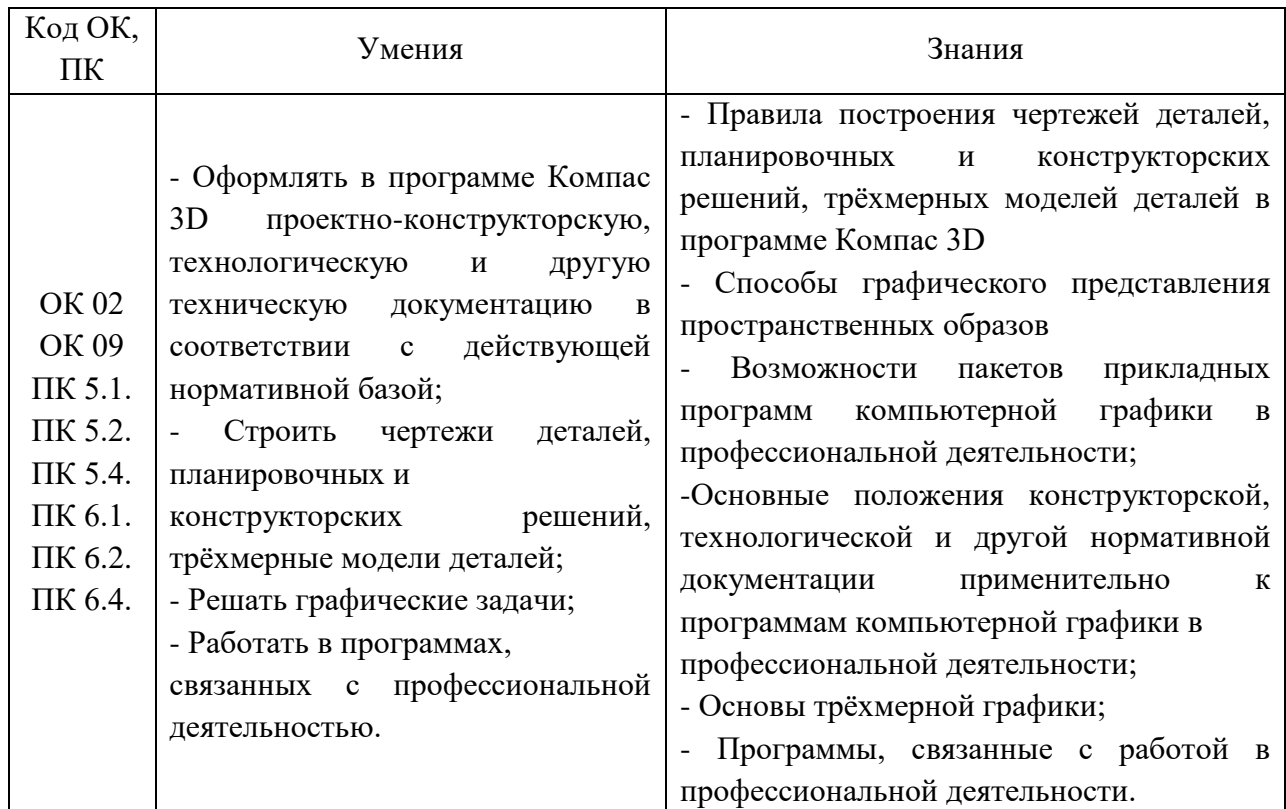

# **2. 2. СТРУКТУРА И СОДЕРЖАНИЕ УЧЕБНОЙ ДИСЦИПЛИНЫ**

<span id="page-4-0"></span>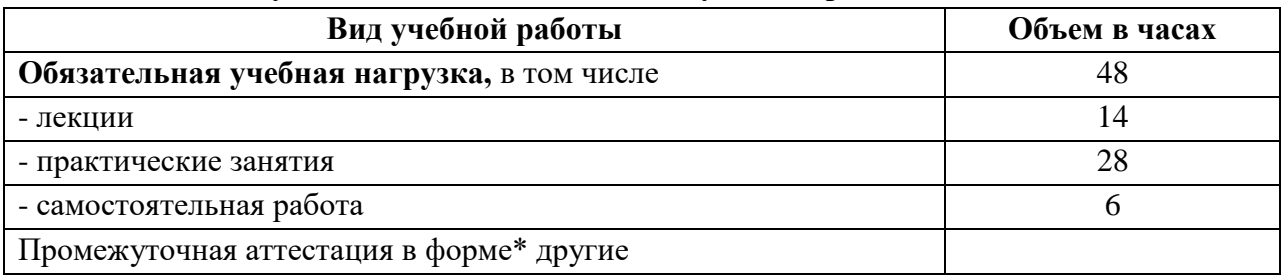

### **2.1. Объем учебной дисциплины и виды учебной работы**

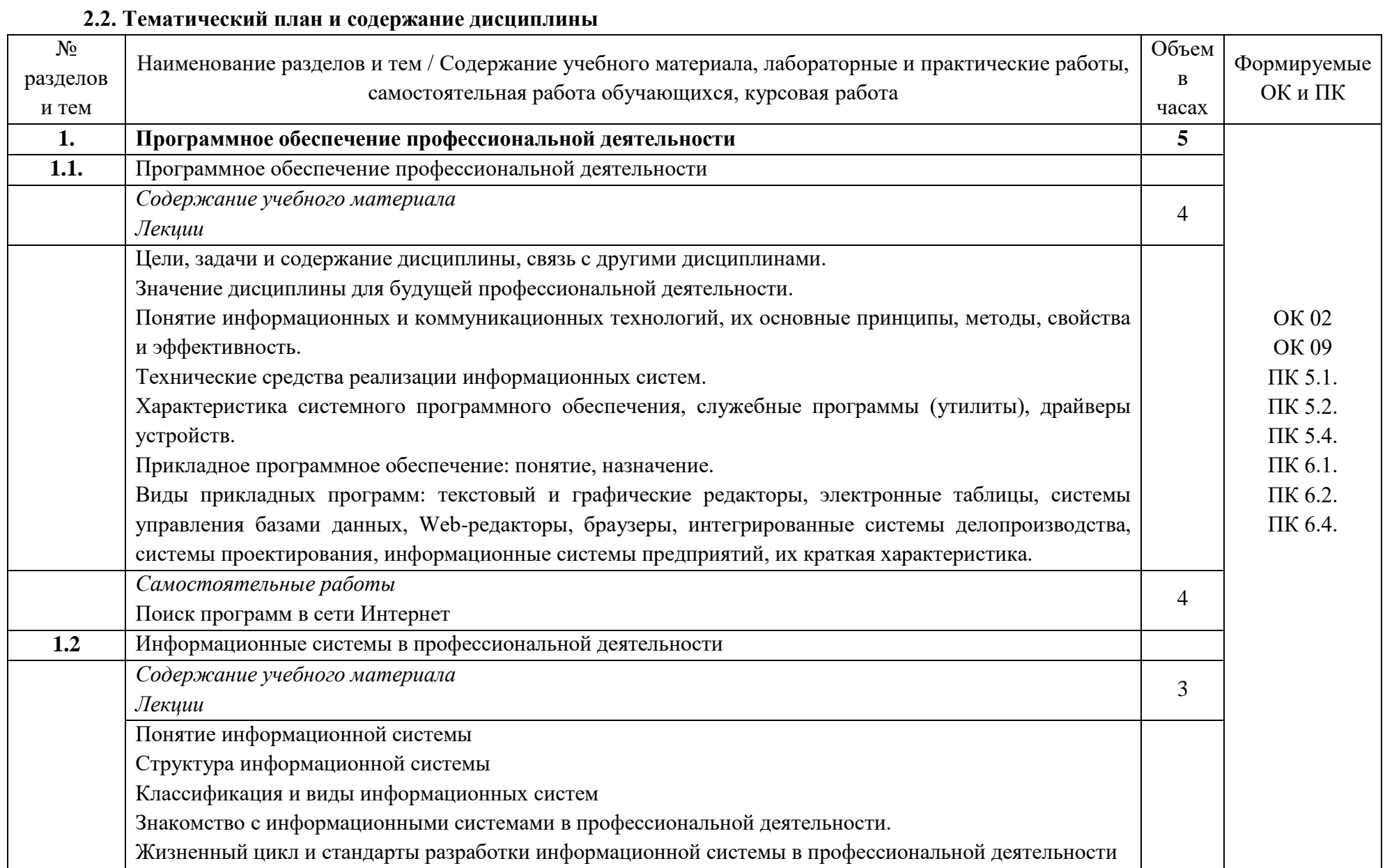

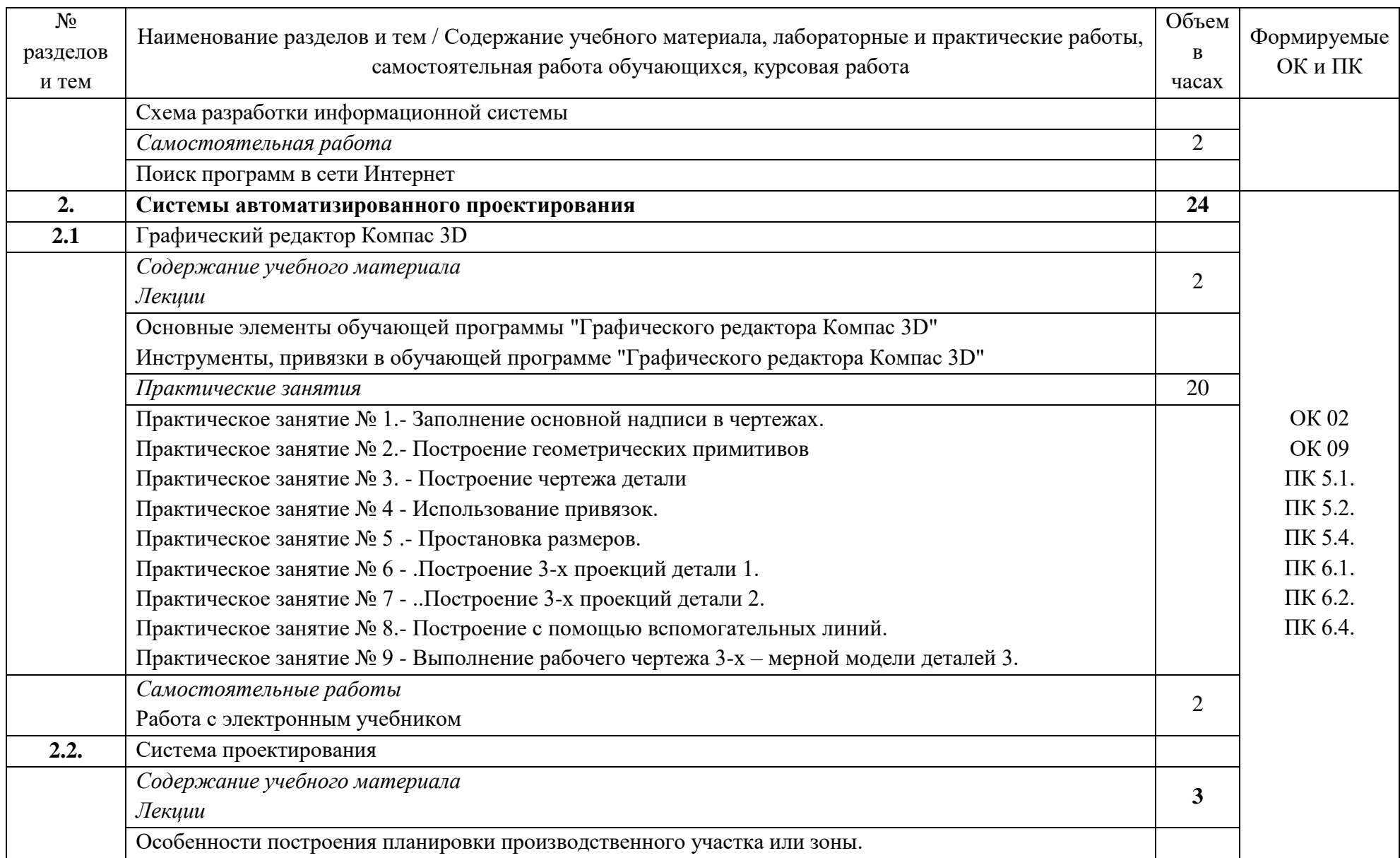

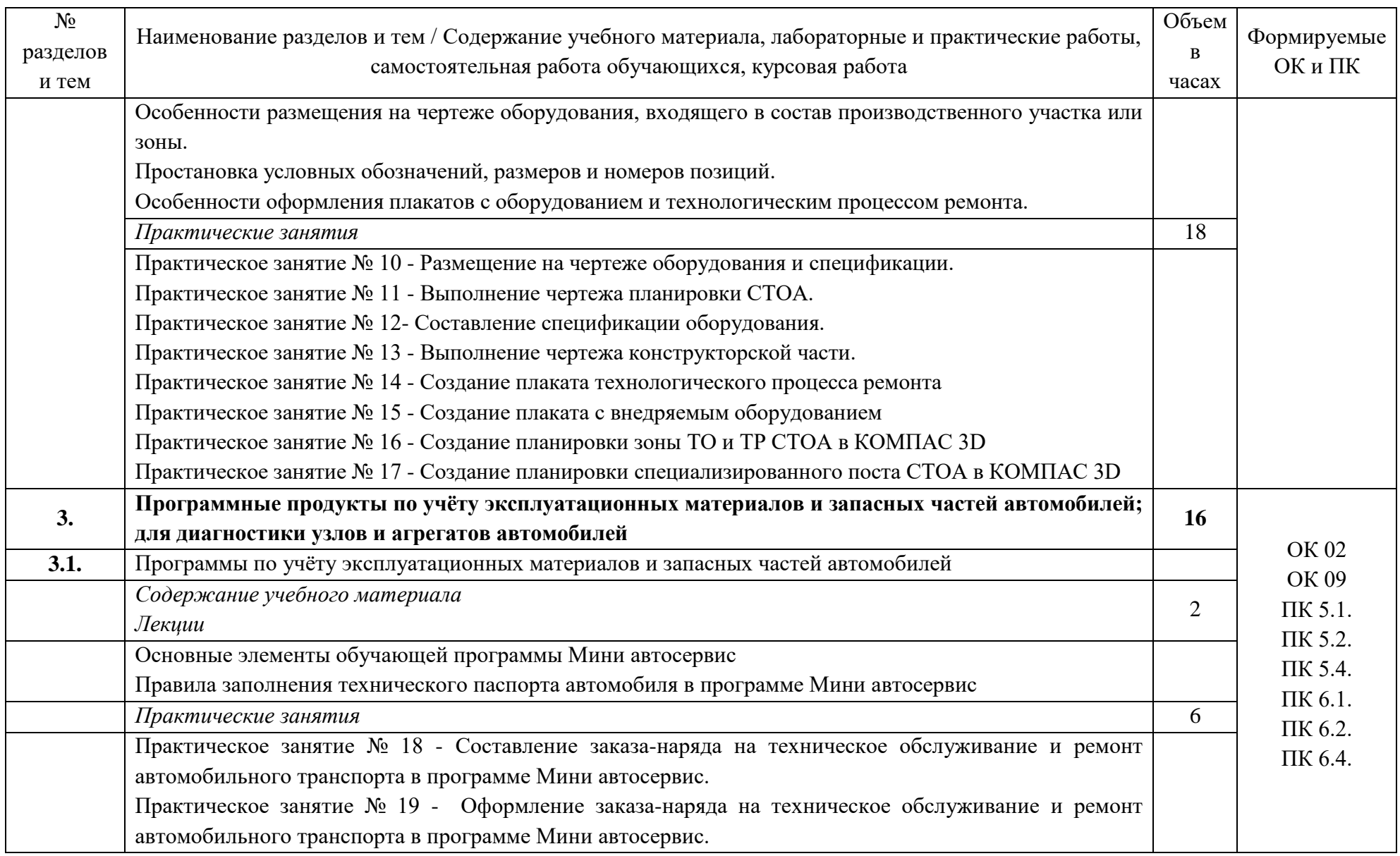

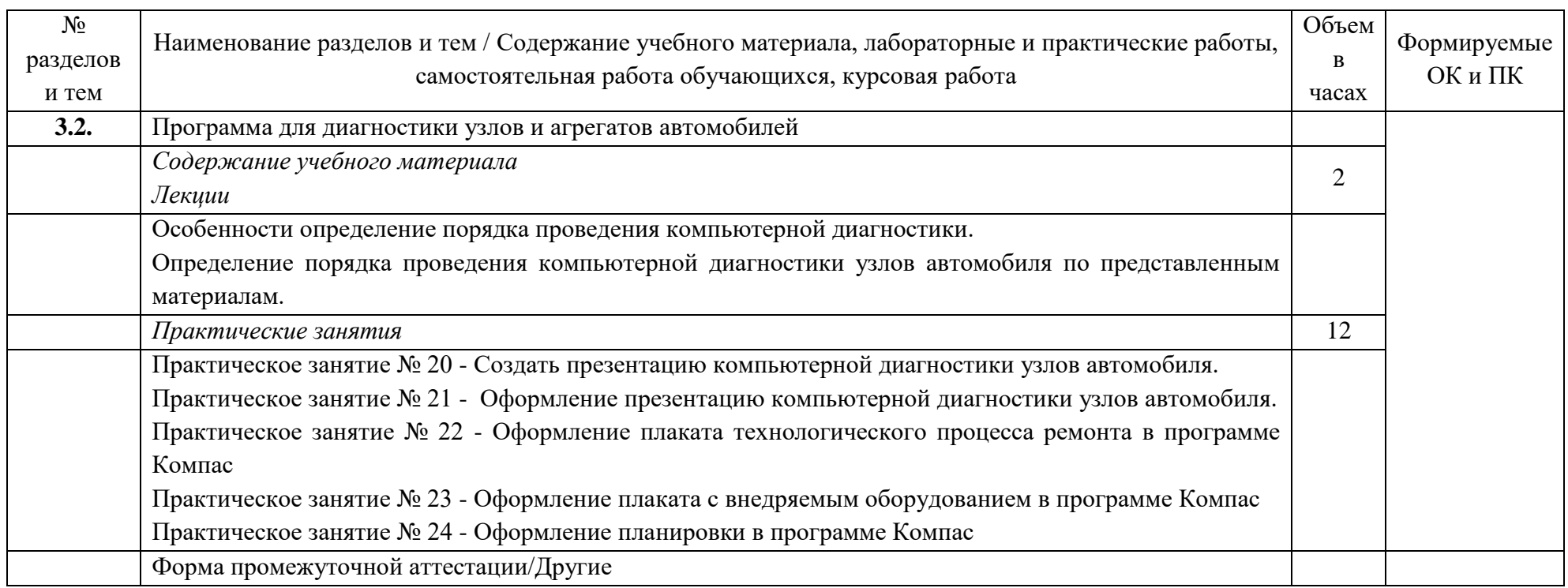

#### <span id="page-9-0"></span>**3. 3. УСЛОВИЯ РЕАЛИЗАЦИИ ПРОГРАММЫ УЧЕБНОЙ ДИСЦИПЛИНЫ**

#### *3.1. Материально-техническое обеспечение*

Для реализации программы учебной дисциплины предусмотрены следующие специальные помещения: кабинет информационных технологий в профессиональной деятельности (аудитория 1-135/1).

1-135/1 – это учебная аудитория для проведения лекционных, практических занятий, групповых и индивидуальных консультаций, текущего контроля и промежуточной аттестации, имеющая следующее оснащение: столы и стулья для обучающихся на 20 посадочных мест, рабочее место преподавателя, персональные компьютеры с возможность подключения к сети "Интернет" - 15 шт., Интерактивная доска Smart Board480i со встроенным проектором SMART V25, проектор, экран проекционный

В качестве помещений для самостоятельной работы обучающихся используется:

- кабинет информатики (аудитория 1-131), имеющий следующее оснащение: столы и стулья для обучающихся на 36 посадочных мест, рабочее место преподавателя, персональные компьютеры с возможность подключения к сети "Интернет" - 10 шт., интерактивная доска, проектор, экран проекционный.

- читальный зал № 2 (аудитория 2-202) на 20 посадочных мест, автоматизированные рабочие места для читателей с выходом в сеть Интернет и электронную информационную образовательную среду УГЛТУ, программное обеспечение общего назначения. Технология беспроводной локальной сети Wi-Fi.

Программное обеспечение:

– операционная система Windows 7, License 49013351 УГЛТУ Russia 2011-09-06, OPEN 68975925ZZE1309. Срок: бессрочно;

– пакет прикладных программ Office Professional Plus 2010, License 49013351 УГЛТУ Russia 2011-09-06, OPEN 68975925ZZE1309. Срок: бессрочно;

– антивирусная программа Kaspersky Endpoint Security для бизнеса- Стандартный Russian Edition. 250-499 Node 1 year Educational Renewal License. Договор №0529/ЗК от 03.10.2023. Срок с 10.10.2023 г. по 10.10.2024 г.;

– система управления обучением LMS Moodle – программное обеспечение с открытым кодом, распространяется по лицензии GNU Public License (rus);

– браузер Yandex [\(https://yandex.ru/promo/browser/\)](https://yandex.ru/promo/browser/) – программное обеспечение распространяется по простой (неисключительной) лицензии.

#### *3.2. Информационное обеспечение обучения*

Перечень используемых учебных изданий, Интернет-ресурсов, дополнительной литературы

#### **Основные источники:**

1. Информационные технологии : учебник для среднего профессионального образования / В. В. Трофимов, О. П. Ильина, В. И. Кияев, Е. В. Трофимова ; ответственный редактор В. В. Трофимов. — Москва : Издательство Юрайт, 2024. — 546 с. — (Профессиональное образование). — ISBN 978-5-534-18341-2. — Текст : электронный // Образовательная платформа Юрайт [сайт]. — URL: https://urait.ru/bcode/534809 (дата обращения: 20.12.2023).

2. Советов, Б. Я. Информационные технологии : учебник для среднего профессионального образования / Б. Я. Советов, В. В. Цехановский. — 7-е изд., перераб. и доп. — Москва : Издательство Юрайт, 2023. — 327 с. — (Профессиональное образование). — ISBN 978-5-534-06399-8. — Текст : электронный // Образовательная платформа Юрайт [сайт]. — URL: https://urait.ru/bcode/511557.

#### **Дополнительные источники:**

1. Изюмский, А. А. Информационные технологии на транспорте : учебное пособие / А. А. Изюмский, М. А. Кузьмина, О. М. Евич. — Краснодар : КубГТУ, 2022. — 295 с. — ISBN 978-5-8333-1182-0. — Текст : электронный // Лань : электроннобиблиотечная система. — URL: https://e.lanbook.com/book/318956. — Режим доступа: для авториз. пользователей.

2. Коломейченко, А. С. Информационные технологии : учебное пособие для спо / А. С. Коломейченко, Н. В. Польшакова, О. В. Чеха. — 2-е изд., перераб. — Санкт-Петербург : Лань, 2021. — 212 с. — ISBN 978-5-8114-7565-0. — Текст : электронный // Лань : электронно-библиотечная система. — URL: <https://e.lanbook.com/book/177031> — Режим доступа: для авториз. пользователей.

3. Канаев, М. А. Информационные технологии в профессиональной деятельности : методические указания / М. А. Канаев. — Самара : СамГАУ, 2022. — 28 с. — Текст : электронный // Лань : электронно-библиотечная система. — URL: https://e.lanbook.com/book/259298 — Режим доступа: для авториз. пользователей.

4. Гаврилов, М. В. Информатика и информационные технологии : учебник для среднего профессионального образования / М. В. Гаврилов, В. А. Климов. — 4-е изд., перераб. и доп. — Москва : Издательство Юрайт, 2021. — 383 с. — (Профессиональное образование). — ISBN 978-5-534-03051-8. — Текст : электронный // ЭБС Юрайт [сайт]. — URL:<https://urait.ru/bcode/469424>

#### **Электронные издания:**

1. Самоучитель AUTOCAD<http://autocad-specialist.ru/>

2. Официальный сайт фирмы «Корс-Софт», предоставляющий свободно распространяемое программное обеспечение для образовательных целей [www.kors](http://www.kors-soft.ru/)[soft.ru.](http://www.kors-soft.ru/)

### **4. КОНТРОЛЬ И ОЦЕНКА РЕЗУЛЬТАТОВ ОСВОЕНИЯ УЧЕБНОЙ ДИСЦИПЛИНЫ**

<span id="page-11-0"></span>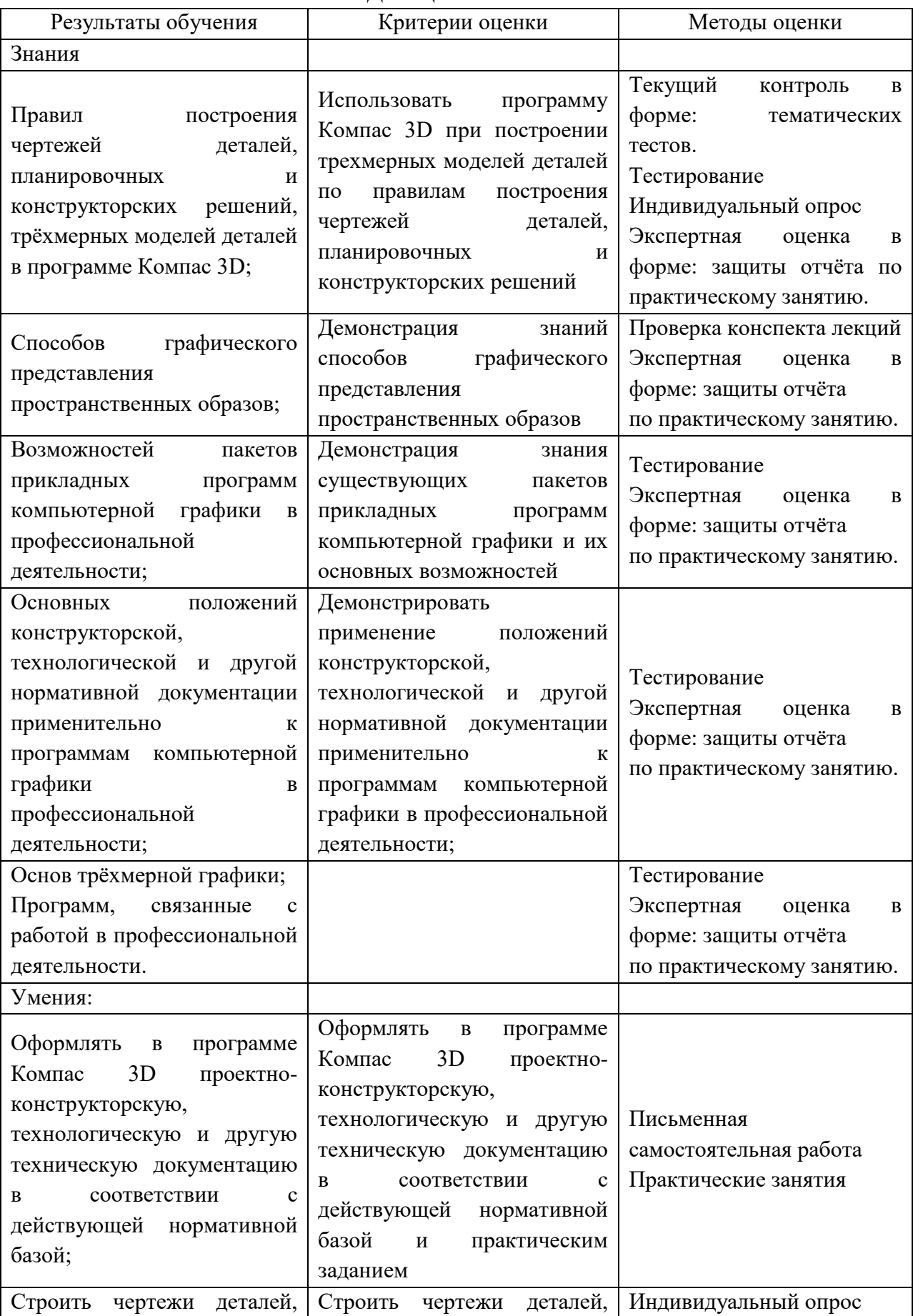

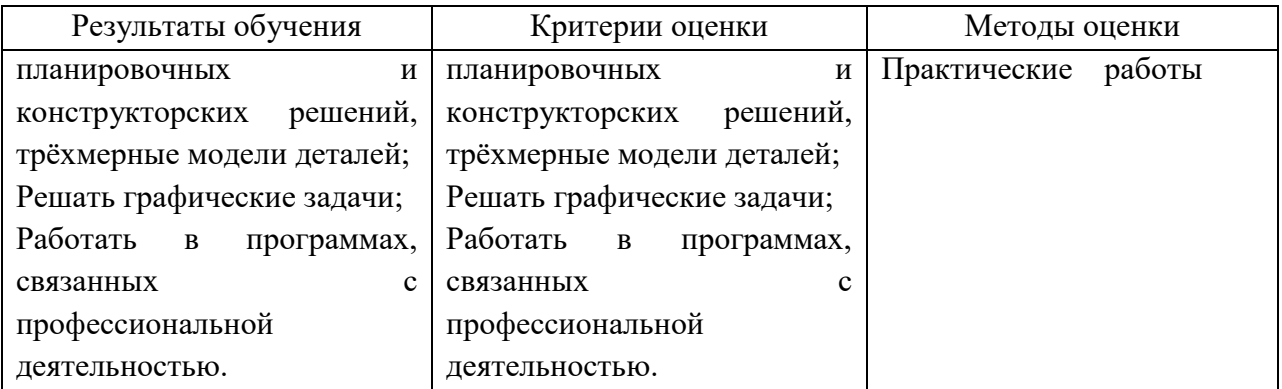

**Приложение**

#### **ОЦЕНОЧНЫЕ СРЕДСТВА**

### **для проведения промежуточной аттестации ДИСЦИПЛИНА ОП.06 ИНФОРМАЦИОННЫЕ ТЕХНОЛОГИИ В ПРОФЕССИОНАЛЬНОЙ ДЕЯТЕЛЬНОСТИ**

**для студентов**

**СПЕЦИАЛЬНОСТЬ 23.02.07 Техническое обслуживание и ремонт двигателей, систем и агрегатов автомобилей**

#### **Пояснительная записка**

Дисциплина дисциплины ОП.06 Информационные технологии в профессиональной деятельности реализуется на втором курсе в течение четвертого семестра. Объем максимальной учебной нагрузки по дисциплине рассчитан на 48 часов, включая 42 часа на аудиторные занятия, практических занятий 28 часов. Внеаудиторная самостоятельная работа 6 часов.

Цель промежуточной аттестации: оценка знаний и умений, практического опыта, уровня сформированности компетенций.

Результаты освоения учебной дисциплины ОП.06 Информационные технологии в профессиональной деятельности

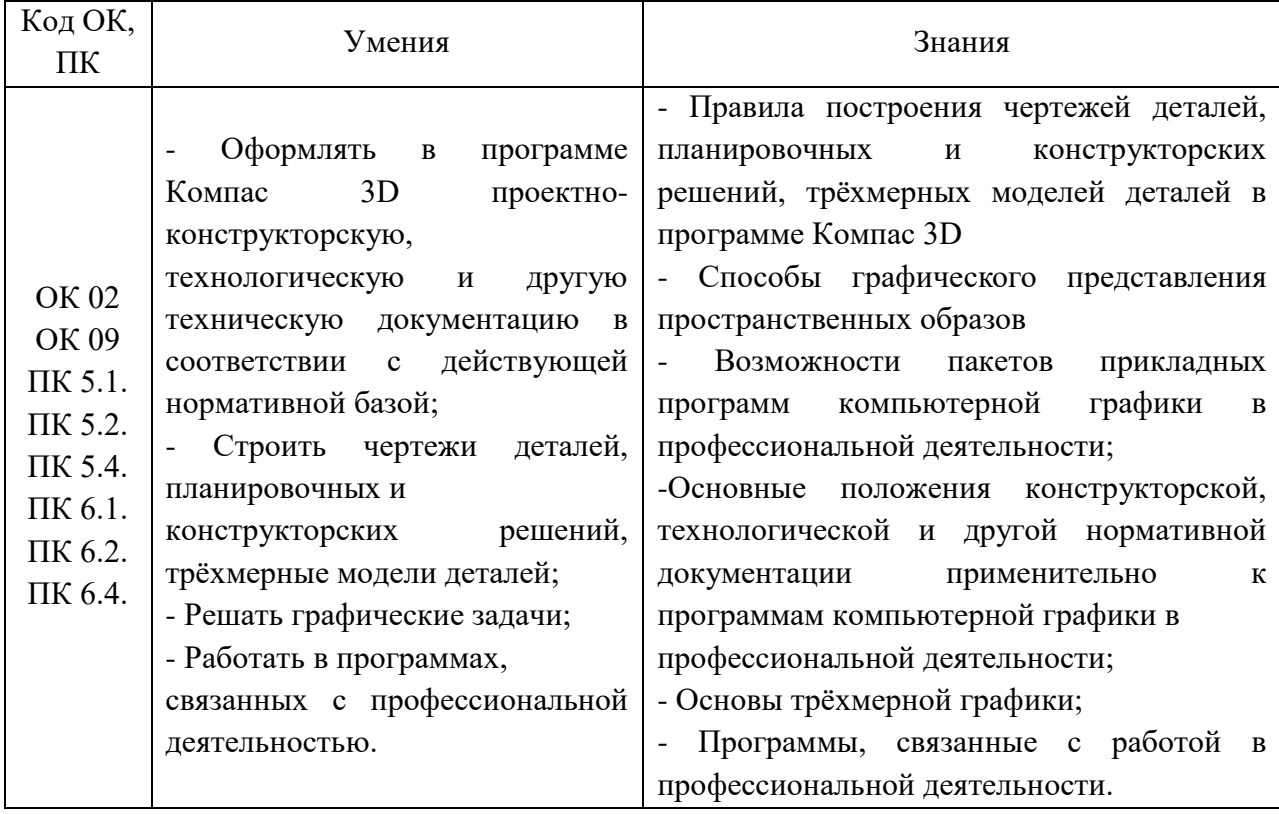

Промежуточная аттестация – другая форма.

Форма проведения промежуточной аттестации - практическая работа.

#### **Содержание оценочных средств Практические работы**

Практическое занятие № 1.- Заполнение основной надписи в чертежах.

Практическое занятие № 2.- Построение геометрических примитивов

Практическое занятие № 3. - Построение чертежа детали

Практическое занятие № 4 - Использование привязок.

Практическое занятие № 5 .- Простановка размеров.

Практическое занятие № 6 - .Построение 3-х проекций детали 1.

Практическое занятие № 7 - ..Построение 3-х проекций детали 2.

Практическое занятие № 8.- Построение с помощью вспомогательных линий.

Практическое занятие № 9 - Выполнение рабочего чертежа 3-х – мерной модели деталей 3.

Практическое занятие № 10 - Размещение на чертеже оборудования и спецификации.

Практическое занятие № 11 - Выполнение чертежа планировки СТОА.

Практическое занятие № 12- Составление спецификации оборудования.

Практическое занятие № 13 - Выполнение чертежа конструкторской части.

Практическое занятие № 14 - Создание плаката технологического процесса ремонта

Практическое занятие № 15 - Создание плаката с внедряемым оборудованием

Практическое занятие № 16 - Создание планировки зоны ТО и ТР СТОА в КОМПАС 3D

Практическое занятие № 17 - Создание планировки специализированного поста СТОА в КОМПАС 3D

Практическое занятие № 18 - Составление заказа-наряда на техническое обслуживание и ремонт автомобильного транспорта в программе Мини автосервис.

Практическое занятие № 19 - Оформление заказа-наряда на техническое обслуживание и ремонт автомобильного транспорта в программе Мини автосервис.

Практическое занятие № 20 - Создать презентацию компьютерной диагностики узлов автомобиля.

Практическое занятие № 21 - Оформление презентацию компьютерной диагностики узлов автомобиля.

Практическое занятие № 22 - Оформление плаката технологического процесса ремонта в программе Компас

Практическое занятие № 23 - Оформление плаката с внедряемым оборудованием в программе Компас

Практическое занятие № 24 - Оформление планировки в программе Компас

#### **Итоговая практическая работа.**

#### **Вопросы:**

1. Как расшифровать ЭВМ, ПК.

2. Когда и где появился первый компьютер?

3. Поколения ЭВМ.

4. Какие знаете ЭВМ российского производства?

5. Перспективы развития ЭВМ.

#### **Вопросы :**

1. Состав системного блока.

2. Назначение, основные характеристики, интерфейс устройств персонального компьютера (по каждому устройству), входящих в состав системного блока.

3. Устройство жесткого диска.

4. Основные характеристики монитора;

5. Характеристики (тип разъема, количество контактов, скорость передачи данных) разъемов: видеоадаптера; последовательных портов; параллельного порта; шины USB; сетевой карты; питания системного блока; питания монитора.

6. Типы периферийных устройств.

#### **Вопросы:**

1. Вставьте пропущенное слово в определение:

Программное обеспечение – это совокупность программ, а также д обеспечивающих функционирование компьютера и решение с их помощью различных задач.

2. Допишите не хватающий вид ПО в схеме:

3. К инструментальному ПО не относиться:

- a) операционная система;
- b) среды программирования;
- c) языки программирования.

#### **Вопросы:**

1. Вставьте пропущенное слово в определение:

*Программное обеспечение* – это совокупность \_\_\_\_\_\_\_\_\_\_\_\_\_\_\_, а также документации, обеспечивающих функционирование компьютера и решение с их помощью

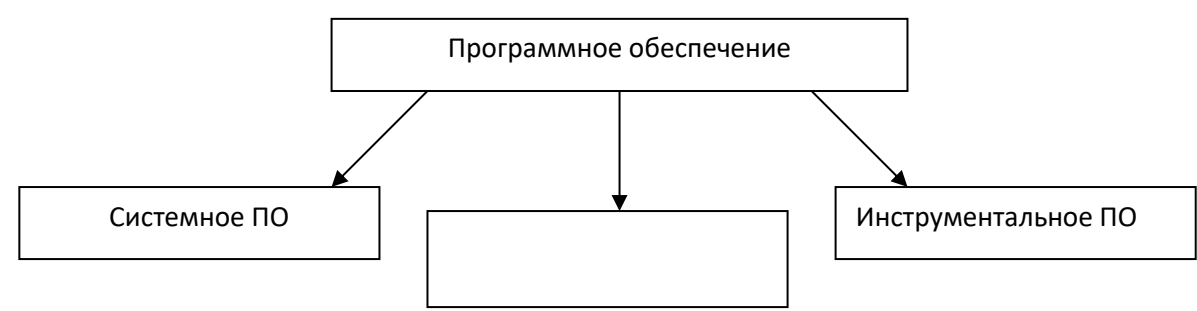

различных задач

2. Допишите не хватающий вид ПО в схеме:

3. К системному ПО не относиться:

a) операционная система;

b) утилиты;

c) языки программирования.

#### **Вопросы:**

1. Вставьте пропущенное слово в определение:

*Программное обеспечение* – это совокупность программ, а также \_\_\_\_\_\_\_\_\_\_\_\_\_\_\_\_, обеспечивающих функционирование компьютера и решение с их помощью различных задач.

2. Допишите не хватающий вид ПО в схеме:

#### **Оценивание:**

**5(отлично) –** Все вопросы раскрыты полностью.

**4 (хорошо)** – Все вопросы раскрыты с учетом 2-3 несущественных ошибок, исправленных самостоятельно по требованию преподавателя.

**3 (удовлетворительно)** – Все вопросы раскрыты не менее чем на половину или допущена существенная ошибка. Вопросы к защите раскрыты не полностью.

**2 (неудовлетворительно)** – допущены две (и более) существенные ошибки, которые учащийся не может исправить.

#### **Итоговая практическая работа**

N<sub>o</sub> 1

#### **На инженерном калькуляторе**

1. Вычислить:

23+152; 123<sup>5</sup>;  $\sqrt[3]{247}$ ; sin 25<sup>0</sup>; cos  $\frac{37}{8}$  $\frac{3\pi}{2}$ ; arctg 3; Lg 45

2. Перевести число 478 в двоичную, восьмеричную и шестнадцатиричную системы.

#### **В графическом редакторе Paint**

1. Сделать красочный рисунок эмблемы группы1.

**В блокноте**

1. Написать свою биографию.

Заархивировать свою папку и проверить на вирусы.

N<sup>o</sup>2

#### **На инженерном калькуляторе**

1. Вычислить:

23+152; 123<sup>3</sup>;  $\sqrt[3]{245}$ ; sin 35<sup>0</sup>; cos  $\frac{3}{6}$  $\frac{3\pi}{4}$ ; arctg 2; Lg 4

2. Перевести число 125 в двоичную, восьмеричную и шестнадцатиричную системы.

#### **В графическом редакторе Paint**

1. Сделать красочный рисунок эмблемы группы

#### **В блокноте**

1. Написать свою биографию.

#### N<sub>o</sub> 3

#### **На инженерном калькуляторе**

1. Вычислить:

233+152; 23<sup>5</sup>;  $\sqrt[3]{47}$ ; sin 55<sup>0</sup>; cos  $\frac{3}{4}$  $\frac{3\pi}{4}$ ; arcsin 0,3; Log 45

2. Перевести число 569 в двоичную, восьмеричную и шестнадцатиричную системы.

#### **В графическом редакторе Paint**

1. Сделать красочный рисунок эмблемы группы .

#### **В блокноте**

1. Написать свою биографию.

No<sub>2</sub>4

#### **На инженерном калькуляторе**

1. Вычислить:

523-152; 123<sup>9</sup>; 
$$
\sqrt[5]{247}
$$
; sin 55<sup>0</sup>; cos  $\frac{4\pi}{6}$ ; arctg 8; Lg 0,5

2. Перевести число 49 в двоичную, восьмеричную и шестнадцатиричную системы.

#### **В графическом редакторе Paint**

1. Сделать красочный рисунок эмблемы группы .

#### **В блокноте**

1. Написать свою биографию.

No<sub>5</sub>

#### **На инженерном калькуляторе**

1. Вычислить:

231+152; 13<sup>5</sup>; 
$$
\sqrt[3]{24}
$$
; sin 45<sup>0</sup>; cos  $\frac{0,5\pi}{8}$ ; arccos0,5; Log 5

2. Перевести число 48 в двоичную, восьмеричную и шестнадцатиричную системы.

#### **В графическом редакторе Paint**

1. Сделать красочный рисунок эмблемы группы .

#### **В блокноте**

1. Написать свою биографию.

№6

#### **На инженерном калькуляторе**

1. Вычислить:

23+15; 13<sup>3</sup>;  $\sqrt[3]{7}$ ; sin 120<sup>0</sup>; cos  $\frac{07}{8}$  $\frac{6\pi}{6}$ ; arctg 6; Lg 9

2. Перевести число 58 в двоичную, восьмеричную и шестнадцатиричную системы.

#### **В графическом редакторе Paint**

1. Сделать красочный рисунок эмблемы группы .

**В блокноте**

1. Написать свою биографию.

Заархивировать свою папку и проверить на вирус.

Оценивание:

**5(отлично**) – Все задания выполнены полностью, с учетом техники безопасности.

**4 (хорошо)** – Все задания выполнены с учетом 2-3 несущественных ошибок, исправленных самостоятельно по требованию преподавателя.

**3(удовлетворительно**) – Все задания выполнены не менее чем на половину или допущена существенная ошибка. Вопросы к защите раскрыты не полностью.

**2 (неудовлетворительно**) – допущены две (и более) существенные ошибки, которые учащийся не может исправить даже по требованию учителя.

#### **Практическое занятие**

# **«Работа со сканером. Ввод информации с бумажного носителя»**

Ход работы:

1.Загрузить программу Gimp.

2. Настроить программу на сканирование не прозрачного объекта.

3. Из зачётной книжки сканировать свою фотографию (сделать предварительный просмотр, выделить нужную область, сканировать)

4. Выбрать расширения и имя файла и сохранить в своей папке.

5. Открыть фотографию в своей папке и с помощью программы Gimp поправить её.

Оценивание:

**5(отлично**) – Все задания выполнены полностью, с учетом техники безопасности.

**4 (хорошо)** – Все задания выполнены с учетом 2-3 несущественных ошибок, исправленных самостоятельно по требованию преподавателя.

**3(удовлетворительно**) – Все задания выполнены не менее чем на половину или допущена существенная ошибка. Вопросы к защите раскрыты не полностью.

**2 (неудовлетворительно**) – допущены две (и более) существенные ошибки, которые учащийся не может исправить даже по требованию учителя.

#### **Практическое занятие**

#### **Перевод текстов**

В программеWord набрать предложенный текст или сканировать его.

Загрузить Internet и переводчик.

Загрузить текст и перевести его (с английского, немецкого, французского).

Откорректировать текст.

Сделать отчёт и сохранить в своей папке.

Оценивание:

**5(отлично**) – Все задания выполнены полностью, с учетом техники безопасности.

**4 (хорошо)** – Все задания выполнены с учетом 2-3 несущественных ошибок, исправленных самостоятельно по требованию преподавателя.

**3(удовлетворительно**) – Все задания выполнены не менее чем на половину или допущена существенная ошибка. Вопросы к защите раскрыты не полностью.

**2 (неудовлетворительно**) – допущены две (и более) существенные ошибки, которые учащийся не может исправить даже по требованию учителя.

#### **Практическое занятие**

Создать таблицу расчёта заработной платы.

1. Постоянные величины (районный коэффициент, ставка ндфл, суммы налоговых вычетов) хранить в отдельных ячейках с абсолютной адресацией.

2. Все данные, которые есть в таблице отдела кадров и в табеле, скопировать в таблицу расчёта заработной платы со связью.

- 3. Премию назначить 30% от оклада.
- 4. Аванс назначить 40% от оклада.
- 5. Все расчёты выполнить по формулам.

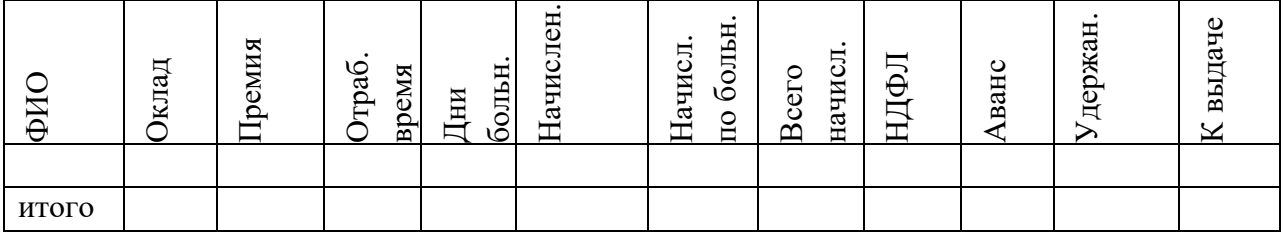

Построить круговую диаграмму по выдачи.

Формулы для расчёта заработной платы.

1. Премия (оклад \* % премии).

2. Дни больничного листа (всего раб. дней - отработанное время).

3. Начислено ((оклад + премия)/число раб. дней \* отработанное время \* (% районного коэффициента+1)).

4. Нач. по больничному ((начислено)/отработанное время \* на число дней б/л \*  $\%$  б./л.).

5. НДФЛ (начислено) \* ставка ндфл).

6. Всего начислено (начислено + нач. по  $6/\pi$ .).

7. Удержания (аванс + ндфл).

8. К выдаче (всего начислено – удержано).

Построить круговую диаграмму по выдаче.

Оценивание:

**5(отлично**) – Все задания выполнены полностью, с учетом техники безопасности.

**4 (хорошо)** – Все задания выполнены с учетом 2-3 несущественных ошибок, исправленных самостоятельно по требованию преподавателя.

**3(удовлетворительно**) – Все задания выполнены не менее чем на половину или допущена существенная ошибка. Вопросы к защите раскрыты не полностью.

**2 (неудовлетворительно**) – допущены две (и более) существенные ошибки, которые учащийся не может исправить даже по требованию учителя.

#### **Практическое занятие**

Выделить внутреннюю часть рамы (полотно).

- Выберите инструмент Выделение прямоугольных областей .
- Установите курсор в любую вершину внутреннего прямоугольника.

• Растянуть при прижатой кнопке мыши прямоугольник выделения до нужных размеров.

• Отпустить кнопку мыши.

Если при выполнении задания произошла какая-либо неточность, то для того, чтобы снять выделение, нужно щёлкнуть кнопкой мыши вне выделенного фрагмента при выбранном инструменте выделения.

Если нужно выделить квадратный фрагмент, необходимо при выделении держать прижатой клавишу Shift.

Удалим выделенный фрагмент изображения.

#### **Практическое занятие**

Удаление выделенного фрагмента изображения.

- Создав выделение фрагмента, любым способом вызвать пункт меню Правка
- Выполнить команду Вырезать.

#### **Практическое занятие**

Отмена выполненных действий.

• Выполнить команду Правка/Отменить Вырезать.

Таким образом можно отменять все предыдущие команды (число их уровней устанавливается в Файл/Настройка/Окружение, по умолчанию — 5)

#### **Практическое занятие**

Масштабирование границ выделенной области.

• Создать выделение фрагмента.

• Любым способом вызвать пункт меню Выделение/Уменьшение. Откроется диалоговое окно.

- Сократить выделение на 10 точек растра. Выделенная область уменьшится.
- Повторить действия для увеличения границ выделенной области.

Обратите внимание на то, что масштабирование выполняется пропорционально.

#### **Практическое занятие**

Выполнение кадрирования изображения. Рассмотрим один из способов.

- Открыть файл park.jpg.
- Выполнить выделение прямоугольного фрагмента:
- Выполнить команду Изображение/Кадрировать.
- Снять выделение, выполнив команду Выделение/Снять.

#### **Практическое занятие**

Выполнение копирования фрагмента изображения.

- Выделить прямоугольный фрагмент изображения фонарь.
- Выполнить команду Правка/Копировать.
- Выполнить команду Правка/Вставить.
- Поместить курсор в пределы выделенной области и, прижав левую клавишу мыши, перетащить скопированное изображение в левую сторону изображения:

Выделение не снимайте, оно пригодится при выполнении следующего задания.

#### **Практическое занятие**

Выполнение зеркального отображения фрагмента изображения. К выделенному прямоугольному фрагменту изображения применить:

• Команду Инструменты/Инструменты преобразования/Зеркало. Курсор примет вид двунаправленной стрелки.

• Щёлкнуть по выделенному фрагменту.

Если теперь попытаться снять выделение, выполнив команду Выделение/Снять, то окажется, что сделать это не удастся. Чтобы разобраться, в чём тут дело, откроем пункт меню Диалоги/Слои и откроется окно Слои. Оказывается, при вставке какого-либо фрагмента изображения открывается новый слой (подробнее о работе со слоями поговорим попозже).

Для того чтобы изображение снова стало состоять из единого слоя, необходимо прикрепить вставленный фрагмент изображения, вызвав для Вставленного слоя контекстное меню, в котором выбрать команду Прикрепить слой.

Получилось новое изображение.

О том, как убрать или сгладить границы вставленного фрагмента, мы также поговорим на следующих уроках.

#### **Практическое занятие**

Выполнение поворота фрагмента изображения.

• Выделить прямоугольный фрагмент изображения — фонарь.

• Выбрать Инструменты/Инструменты преобразования/Вращение и установить угол вращения -10 (по стрелке вниз).

• Выбрать Повернуть.

Должно получиться изображение.

• Аналогично предыдущему заданию объединить слои.

Сохранить отчёт в своей папке.

Оценивание:

5(отлично) – Все задания выполнены полностью, с учетом техники безопасности.

4 (хорошо) – Все задания выполнены с учетом 2-3 несущественных ошибок, исправленных самостоятельно по требованию преподавателя.

3 (удовлетворительно) – Все задания выполнены не менее чем на половину или допущена существенная ошибка. Вопросы к защите раскрыты не полностью.

2 (неудовлетворительно) – допущены две (и более) существенные ошибки, которые учащийся не может исправить даже по требованию учителя..

#### **Практическое занятие**

«Создание презентаций отчётов по технологической практике»

1. Загрузить программу Power Point.

2. Произвести настройку презентации.

3. Вставка - создать слайд выбрать тип слайда.

4. Оформить 10-12 слайдов, где отразить историю предприятия, историю цеха, перечень работ во время практики, полученный разряд, достоинства и недостатки и ваши пожелания по проведению практики.

5. Произвести настройку эффектов и анимации.

6. Установить режим переключения слайдов.

7. Сохранить презентацию в своей папке.

Оценивание:

5(отлично) – Все задания выполнены полностью, с учетом техники безопасности.

4 (хорошо) – Все задания выполнены с учетом 2-3 несущественных ошибок, исправленных самостоятельно по требованию преподавателя.

3 (удовлетворительно) – Все задания выполнены не менее чем на половину или допущена существенная ошибка. Вопросы к защите раскрыты не полностью.

2 (неудовлетворительно) – допущены две (и более) существенные ошибки, которые учащийся не может исправить.